## 電子入札をご利用いただくための環境確認

電子入札システム用のプログラム、*AOSign* IC カード、IC カードリーダが正常に動作するかを確認す る手順をご説明します。

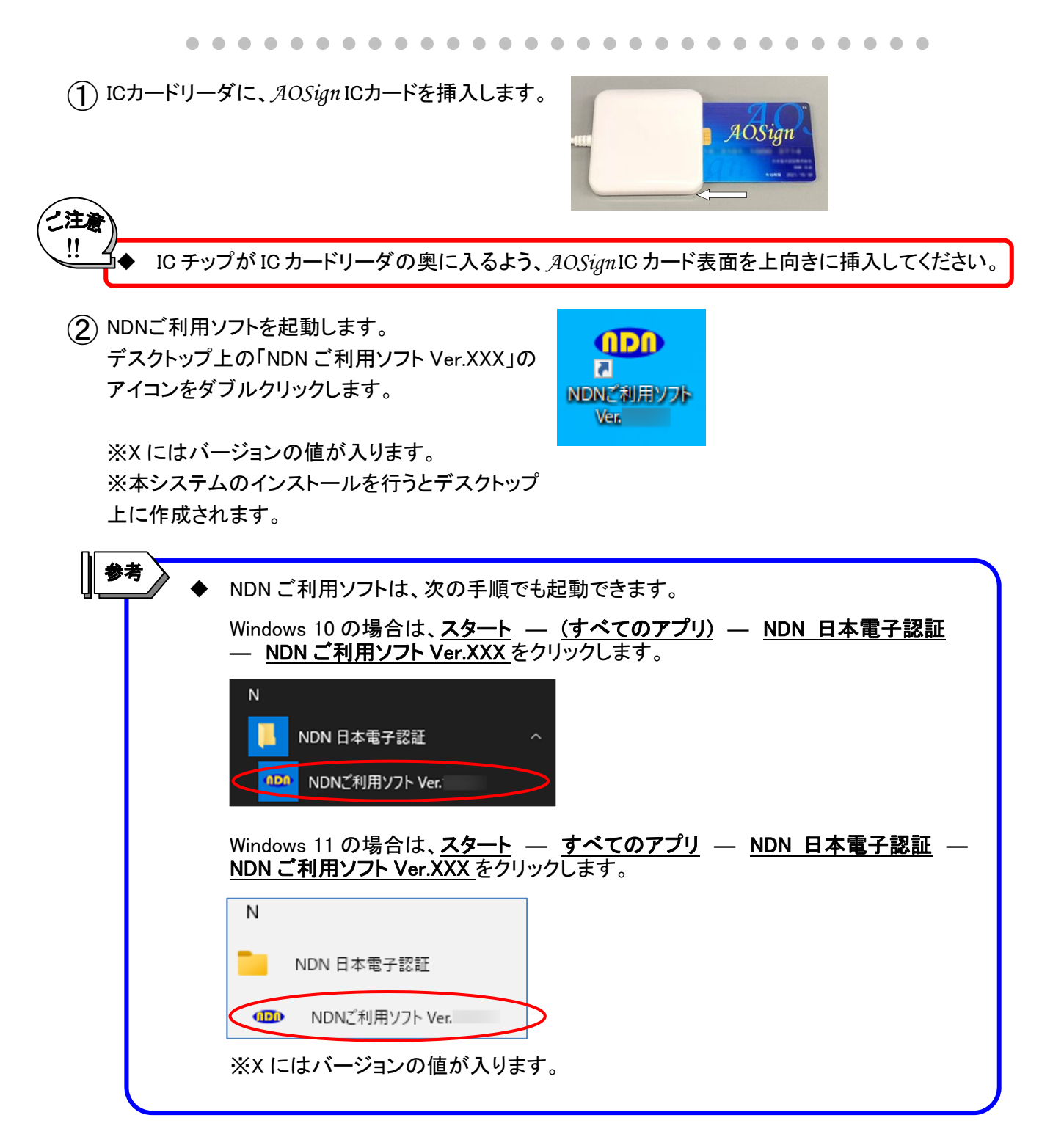

(3) 下記画面が表示されますので、動作確認をクリックします。

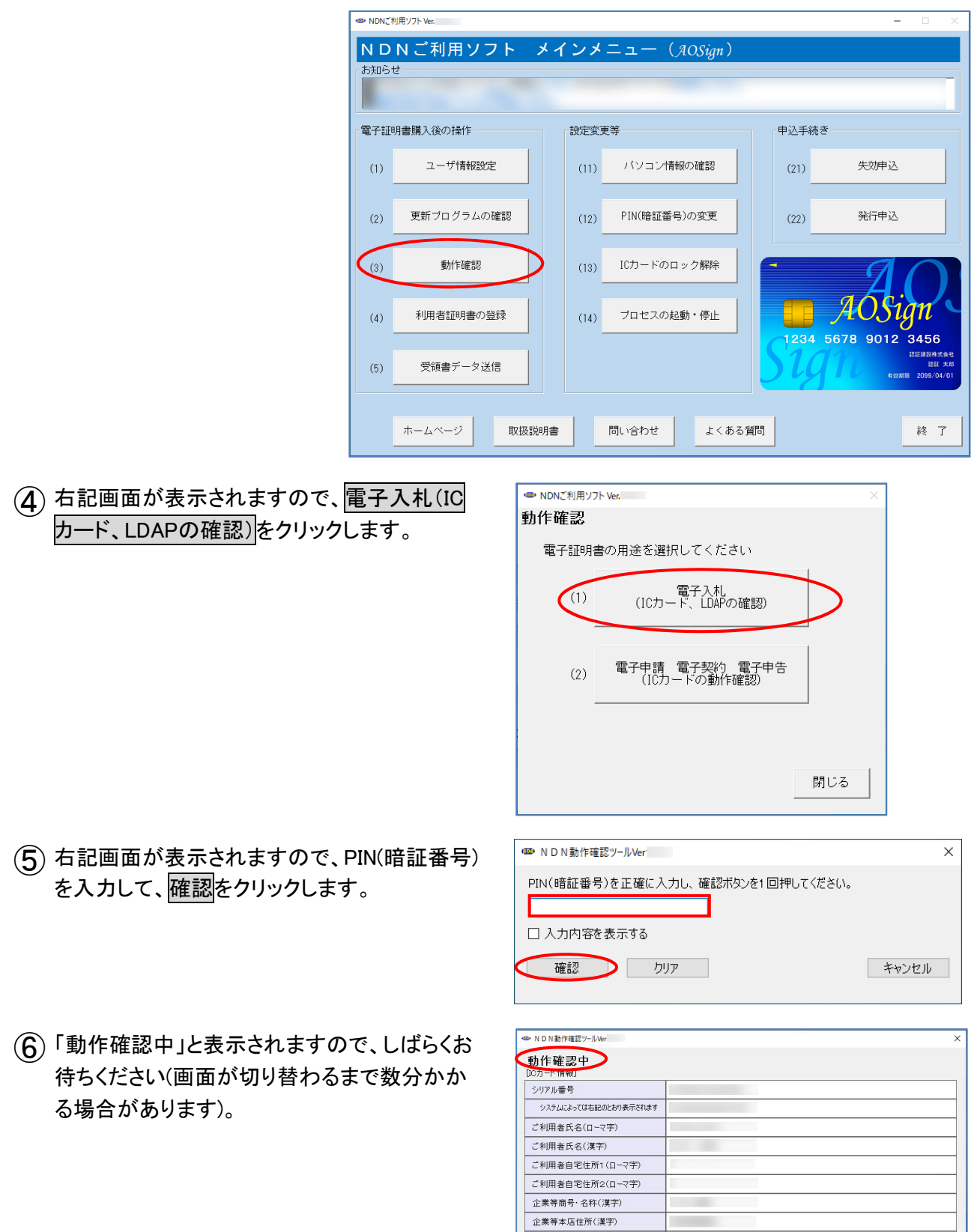

法人番号

有効期限

年月日 時分秒

- 印刷 - | 終了

 $\left( \overline{\mathcal{J}} \right)$  動作確認が正常に終了した場合、右記画面が 表示されます。確認後、終了をクリックして画 面を閉じます。

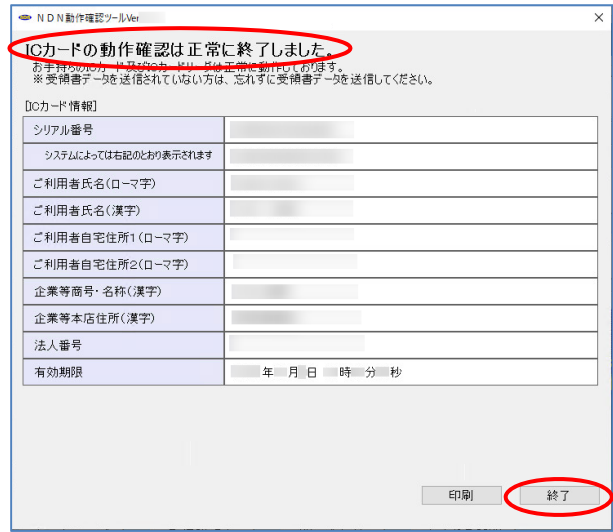

以上で、電子入札をご利用いただくための環境確認は終了です。